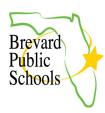

## PARENT PORTAL CREATION & ONLINE APPLICATIONS FOR NEW STUDENTS

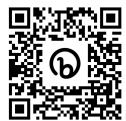

Bit.ly link: <a href="https://bit.ly/FocusOnlineApp">https://bit.ly/FocusOnlineApp</a>

This document will walk the parent through the online process of creating a Parent Portal and then submitting an Enrollment Application for NEW students to Brevard Public Schools. The student must be KG – 12 grade and zoned for the school they are enrolling in. If your student is not zoned for the school you are enrolling in, please visit the school directly to enroll your child. This would include new students attending a charter school, choice school or a school on an Education Location Option (ELO) or an Education Program Option (EPO).

FOR PK STUDENTS: Please reach out directly to the school your student is enrolling in for Prekindergarten. All new PreK enrollments must be completed in person at the school.

FOR KG STUDENTS: At the end of the Enrollment Application, a link to your kindergarten parent packet and orientation information will be included.

- 1. HOW TO CREATE A PARENT PORTAL
- 2. HOW TO ENROLL A NEW STUDENT USING THE ONLINE APPLICATION FROM THE PARENT PORTAL
- 3. FILLING OUT ADDRESS AND CONTACTS IN THE ONLINE APPLICATION

## **HOW TO CREATE A PARENT PORTAL**

To complete an Online application parents must have a parent portal. Use the Focus URL with the appended /Auth to register for a Parent Portal.

Parent Portal Registration - Brevard Public Schools

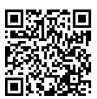

Click the button that says, I do not have a Parent Portal Account and would like to Create an Account.

OR: Click the button that says, I have an Account Registered on the Parent Portal but would like to ADD a Child

I do not have a Parent Portal Account and would like to Create AN ACCOUNT I have an Account Registered on the Parent Portal but would like to ADD a Child. To register for a Parent Portal, Parent Portal Registration enter information in all of the required fields, check the I am not a robot checkbox, and click the Submit button. Please enter your name exactly as it appears on your driver's license as well as a valid email address: Brevard County School District Employees **should use a private email and not** their District email when creating a Parent Portal Account. Parent/Guardian First Name: (Required) Info: This email and password Parent/Guardian Last Name: (Reauired) will be the Parents Fmail Address: (Required) login/password for their Create Password: (Minimum 8 characters) (Required) Retype Password: **FOCUS** account ☐ Show Password I'm not a robot

## HOW TO ENROLL A NEW STUDENT USING THE ONLINE APPLICATION FROM THE PARENT PORTAL

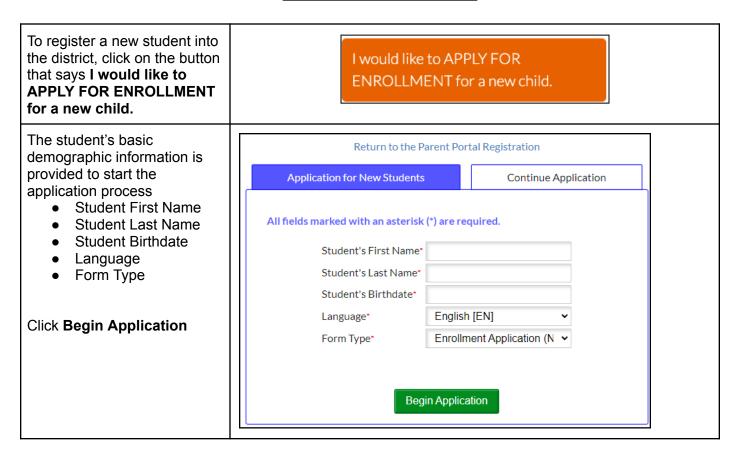

**Brevard Public Schools** 

rev. 3/23/23 Office of Educational Technology

https://bit.ly/FocusOnlineApp

On page 1 of the application, select the school year the student will begin attending Brevard Public Schools.

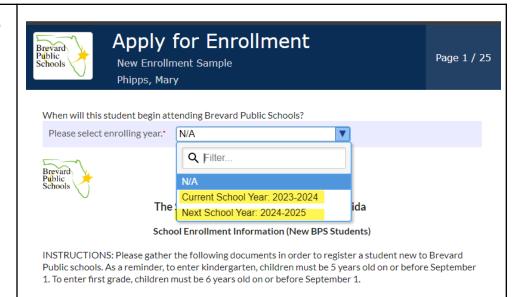

On page 1 of the application, a list of needed documentation will display.

The documentation can be uploaded into the application as part of the application process, or hard-copies can be turned into the front office at the school.

If the application is being completed on a desktop, a picture or file can be uploaded directly to the application.

If the application is being completed on a cell phone, a picture of the documentation can be taken from your phone and uploaded to the application.

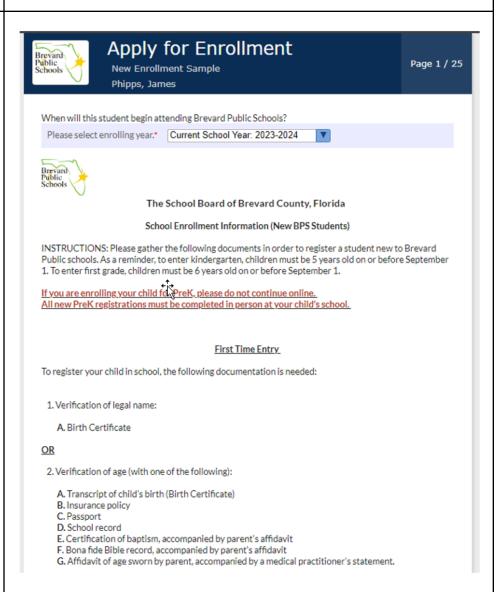

rev. 3/23/23 Office of Educational Technology

Brevard Public Schools

https://bit.ly/FocusOnlineApp

| Follow the prompts to complete the application. Questions marked with a red asterisk (*) are required.  Applicants can not proceed to the next page in the Online Application until all required fields have been completed.  If the parent has multiple students, one application must be completed for each student.                                                                                          | INSTRUCTIONS: All students entering the Brevard Public School district must complete a Student Registration Form. Only one (1) form per student should be completed annually, regardless of custody.  STUDENT INFORMATION  Student Last Name*  Student First Name*  Student Middle Name  Florida Statute 1000.071 provides the authority for the State Board of Education to adopt rules to implement statutes. In June 2023, the Florida State Board of Education approved changes to Rule 6A1.0955 stating that school districts will adopt policy and procedures to address "provisions for parents to specify the use of any deviation from their child's legal name in school. School districts will develop a form to obtain parental consent along with any required documentation, as appropriate."  I am requesting that an alternate first name be added to my Focus demographic screen in the Nickname field and be used by school personnel in referring to my child.  If you would like to change or add a nickname for your child, you may enter it below.  I understand that adding a nickname to my child's FOCUS account will not be reflected on any legal documents such as report cards or transcripts.  Student Nickname  Student Former or Maiden Name |
|----------------------------------------------------------------------------------------------------|----------------------------------------------------------------------------------------------------|
| The application is 27 pages. The entirety of the online application must be completed before it can be processed by the school.  The Save and Continue Later button can be utilized to save progress and return to the form later.  Once all of the required fields on the form are completed, the final page will display a Submit and Finish button.  Click on Submit and Finish to complete the application. | Previous Page  Next Page  Save and Continue Later  Previous Page  Submit and Finish                                                                                                    |

As an address is being PARENT/LEGAL GUARDIAN AND STUDENT PRIMARY RESIDENCE entered, a Suggested Address will appear. Address Information The suggestion must be clicked on to populate the Address Suggestions: address fields and ensure 12 FOCUS LN SATELLITE BEACH, FL 33333 the application is attached to the appropriate school. Residential Address 12 Focus **Info:** The student must have a Address Line 2 Primary Residence. The system will not allow the City parent to Save their address State without indicating the Primary Residence. The primary Zip Code residence will determine the school that receives the application. If the Mailing Address is Mailing Address Same As different from the student's Above? Residential Address, uncheck the Mailing Address Same Mailing Address Line 1 as Above? Checkbox. This Mailing Address Line 2 will expand the Mailing Address field. Mailing City Mailing State Mailing Zip Code Mailing +4 The Primary Phone Number will be entered as numbers 3216331000 not (321)633-1000 only, no dashes. Click the Save Address button to save the student's Save Address address

The student's zoned school, based on the grade level that the student will be enrolling in, as well as the address entered will display on the confirmation message. The primary residence will determine the school that receives the application.

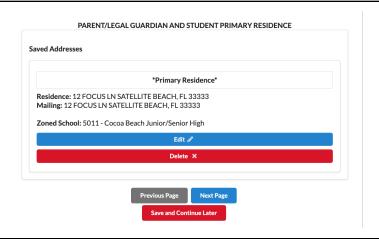

To add a contact, click on the Add New Contact button. This confirms the parent has read and agrees to the BPS rules regarding parents/legal guardians and emergency contacts.

If parents have shared custody, both parents' contact information must be included. In the case of an emergency, it is imperative that the school be able to reach the student's parent/legal guardian as defined in Section 1000.21 (5), Florida Statutes. Both the registering parent/legal guardian and the non-registering parent/legal guardian of a student shall be listed on the emergency contact list as persons authorized to pick up the child from school except where a court order has revoked the parental rights and a signed copy of such Court Order has been provided to the school per Domestic Relations Court Administrative Order 15-10-B. Both the registering and non-registering parent/legal guardian shall designate on the Emergency Contact List those persons authorized to pick up their child from school in an emergency. No parent shall delete or in any way alter the names provided by the other parent/legal guardian on the emergency contact list. It is both parents' responsibility to inform the school of any changes to the information each has provided on the emergency contact list.

Any and all persons listed as an "emergency contact" will only be called and allowed to pick-up the student during an emergency. The registering parent/legal guardian will need to contact the school prior to the release of a student for "nonemergency pick-ups".

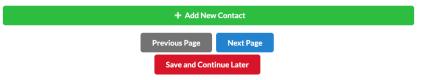

Enter the contact details in the top portion of the screen. Required contact details marked with a red asterisk (\*) must be completed.

Parents can indicate if the contact has custodial rights to the child and/or if the contact should be able to pick up the child from school. If no address corresponds with the contact being added, parents can select the blank option and no address will be associated.

**NOTE:** Any legal paperwork regarding custody must be submitted to the Principal of the school to review.

| Contact Information |                   |
|---------------------|-------------------|
|                     |                   |
| First Name*         | Sample            |
| Last Name*          | Sample            |
|                     | - Campio          |
| Middle Name         |                   |
| Relationship*       |                   |
| Relationship        |                   |
| Email               | samples@gmail.com |
| Custody             | <b>.</b>          |
| Custody             | _                 |
| Pick Up             |                   |
| Priority            | 1                 |
|                     |                   |
| Contact Address     |                   |
|                     |                   |